# 長野県スポーツ少年団競技別交流大会 電子データ参加申込手順マニュアル 【 令和6年度版 】

#### < 目 次 >

表 紙 ・ 目 次 てい・・・・・・・・・・・・・・・・・・・・・・・・・・・・・ 1ページ 各項目の概要説明

- 1.参加申込み電子データ(以下「参加データ」)の作成方法について ・・・ 2ページ 電子データの作成方法(様式のダウンロード方法、ファイル保存形式、ファイル名の付け方につ いて)を説明していますので、手順に沿って作成をお願いします。
- 2. 申込書鑑文(様式1)の電子データ(以下「鑑文データ」)

の作成方法について ・・・ 3ページ

 $-20 - 20$ 

 申込書鑑文は、各単位団の参加データを取りまとめ、市町村スポーツ少年団から県スポーツ少 年団に提出する際に必要なものです。鑑文データの作成方法を説明していますので、手順に沿 って作成をお願いします。

- 3. 各種データの提出方法について ・・・・・・・・・・・・・・・・・・・ 4ページ 【電子メール】により、作成及び提出をお願いします。
- 4.参加料の振込みについて ・・・・・・・・・・・・・・・・・・ 5ページ 申込人数を確認のうえ速やかにお振込みをお願いします。
- 5.電子メールアドレスの登録について ・・・・・・・・・・・・・・・・ 5ページ 原則として、各市町村スポーツ少年団の登録メールアドレスを使用します。 「長野県スポーツ少年団競技別交流大会」用に、別途メールアドレスを登録したい場合のみ、 手順に沿って手続きをお願いします。

—%-

–%——%—

#### │1.参加申込み電子データ(以下「参加データ」)の作成方法について│

- (1)参加申込書様式を長野県スポーツ協会ホームページからダウンロードする。 <ダウンロード方法>
	- 長野県スポーツ協会ホームページ(インターネット検索エンジンサイトにて「長野県スポ ーツ協会」で検索)から誰でも取得できます。※様式の形式はエクセルです。
	- HOME>(ページ右上)様式ダウンロード>スポーツ少年団関係事業に関する様式等 【URL】http://www.nagano-sports.or.jp/boy\_s/format.html
- (2)参加データを作成する。

参加申込書様式に必要事項を入力してください。

【留意事項】

- ①形式を変えずに、1つのファイルに1つのシートで参加データを作成してください。 ※空手道、柔道、少林寺拳法、ラグビーは複数のシートになっていますので、そのま ま使用してください。
- ②エクセル以外の電子データに変換しないでください。

※ファイルの拡張子:xlsx(PDFファイルや画像ファイル等その他のファイルに変 換しないでください)

- (3)参加データファイルにファイル名を付ける。
	- ファイル名は次の方法で付けてください。
	- (競技番号は、当年度の競技の大会申込締切順序となっています)

# 「市町村名 競技番号 参加競技名 単位団名(略称可)」

① ② ③ ④

<競技番号/競技名一覧表> ※競技番号は申込締切順序です。

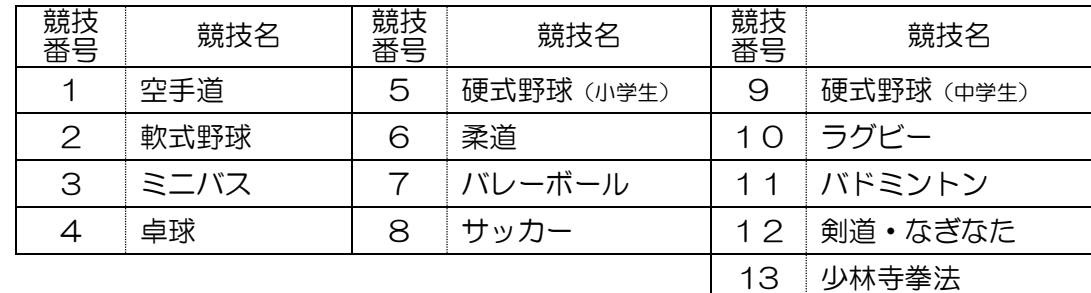

(例) ○○市スポーツ少年団(の所属で)、(参加競技は)空手道、 (単位団名称は)△△空手スポーツ少年団の場合…

⇒ ファイル名「 〇〇市 1空手道 △△空手スポーツ少年団 」  $\circled{1}$  (1) (2) (3) (4)

> ※ 単位団名の略称は(決まった名称がない場合には)、ファイル管理しやすい名称で 結構です。

(4)参加データ内容を確認する。

データ保存後、もう一度参加データの保存内容に間違いがないか必ず確認してください。 電子データがそのままプログラムになりますので、氏名の漢字等に間違いが無いようにお 願いします。

# 2.申込書鑑文(様式1)の電子データ(以下「鑑文データ」)の作成方法について

- (1)申込書鑑文様式を長野県スポーツ協会ホームページからダウンロードする。
	- 1-(1)と同様です。
- (2) 鑑文データを作成する。
	- ・提出日、市町村名と競技ごとに申込みチーム数及び参加人数を入力してください。
	- ・それぞれの計数、参加料は自動計算されますが、合計等数値の確認をしてください。
	- ・申込参加団員の登録状況を確認のうえ、下段のチェック欄に市町村事務局の✓を入れて ください。(できるだけ大会参加前に登録完了をお願いします。) ※文書番号の部分は、必要に応じて使用してください。
- (3) 鑑文データファイルにファイル名を付ける。

ファイル名は次の方法で付けてください。

# 「市町村名(締切期日)」

- ① ②
- (例)○○市スポーツ少年団が、5月30日申込締切日の参加データを提出するときの 鑑文データのファイル名

○○市(5.30)

 $(1)$   $(2)$ 

## 参加データと鑑文データのファイル名(例)

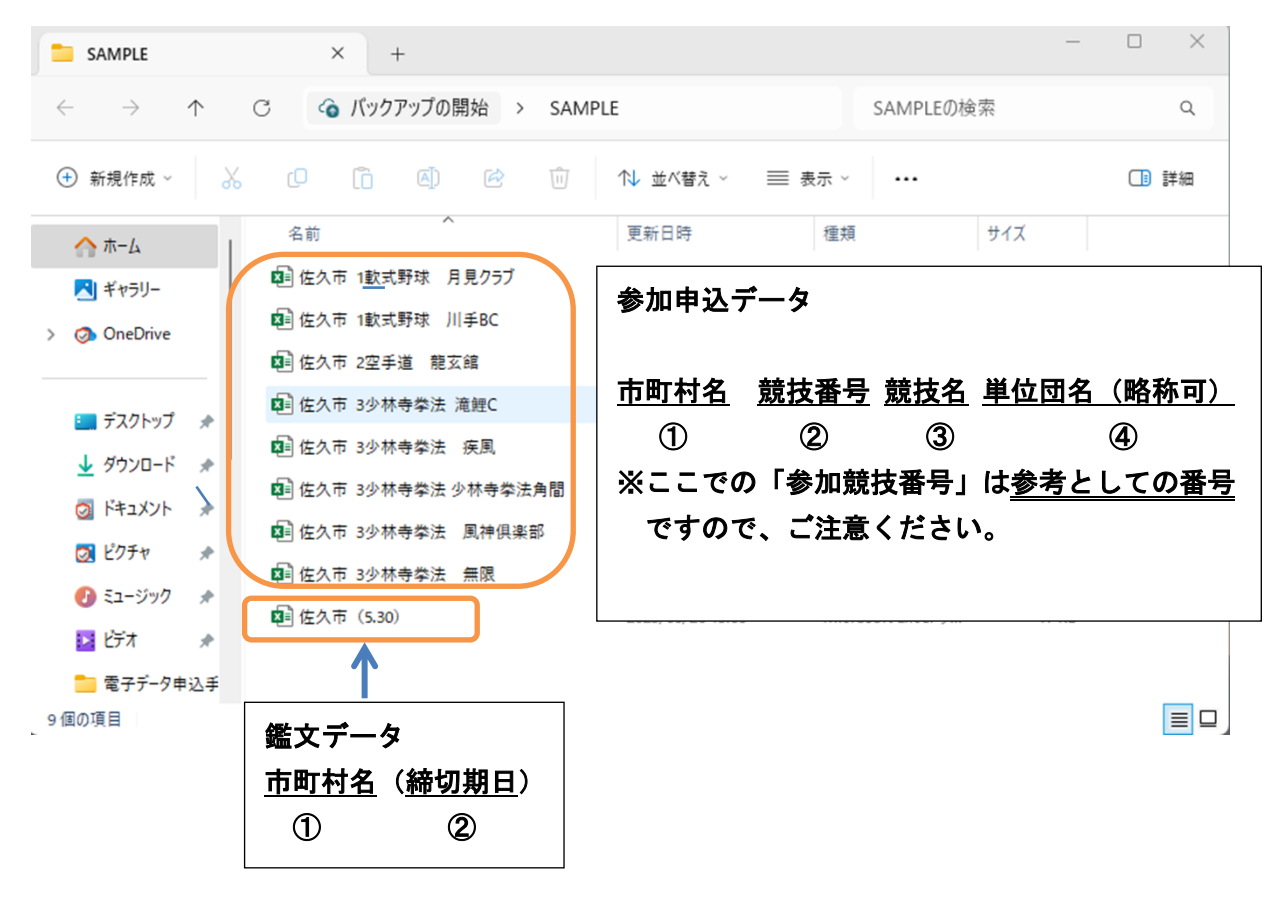

# 3.各種データの提出方法について

【電子メール】でデータを送信する。

①送信先メールアドレス sonehara-s@naganoken-sports.or.jp

②件名「県競技別交流大会参加申込書(締切期日)」

- (例)県競技別交流大会参加申込書(5.30)
- ※県スポーツ協会では多数の様々な案件をメール受信していますので、お手数 ですが、正しく件名を入れてくださいますようご協力をお願いします。

#### ③その他

- 〇誤送信がないように十分ご注意ください。電子データ誤送信に起因する諸問題 については当県スポーツ少年団では責任を負いかねます。
- 〇電子メールで提出後、受信完了の旨の返信をしますので、返信がない場合には、 必ずご連絡をお願いします。
	- <1回目の連絡>提出締切日の概ね3日前頃に、全市町村スポーツ少年団あて に受付状況を電子メールにてお知らせする予定です。
	- <2回目の連絡>提出締切日後に、全市町村スポーツ少年団あてに受付結果を 電子メールにてお知らせします。
- 電子メールは原則として、各市町村スポーツ少年団の登録アドレスに送信しま す。別のアドレスを登録する場合のみ、事前に「4.電子メールアドレスの登録 について」を参照のうえ、手続きしてください。

# 電子メールの送信方法

※お使いのメールソフトによって、この画面は変わります。

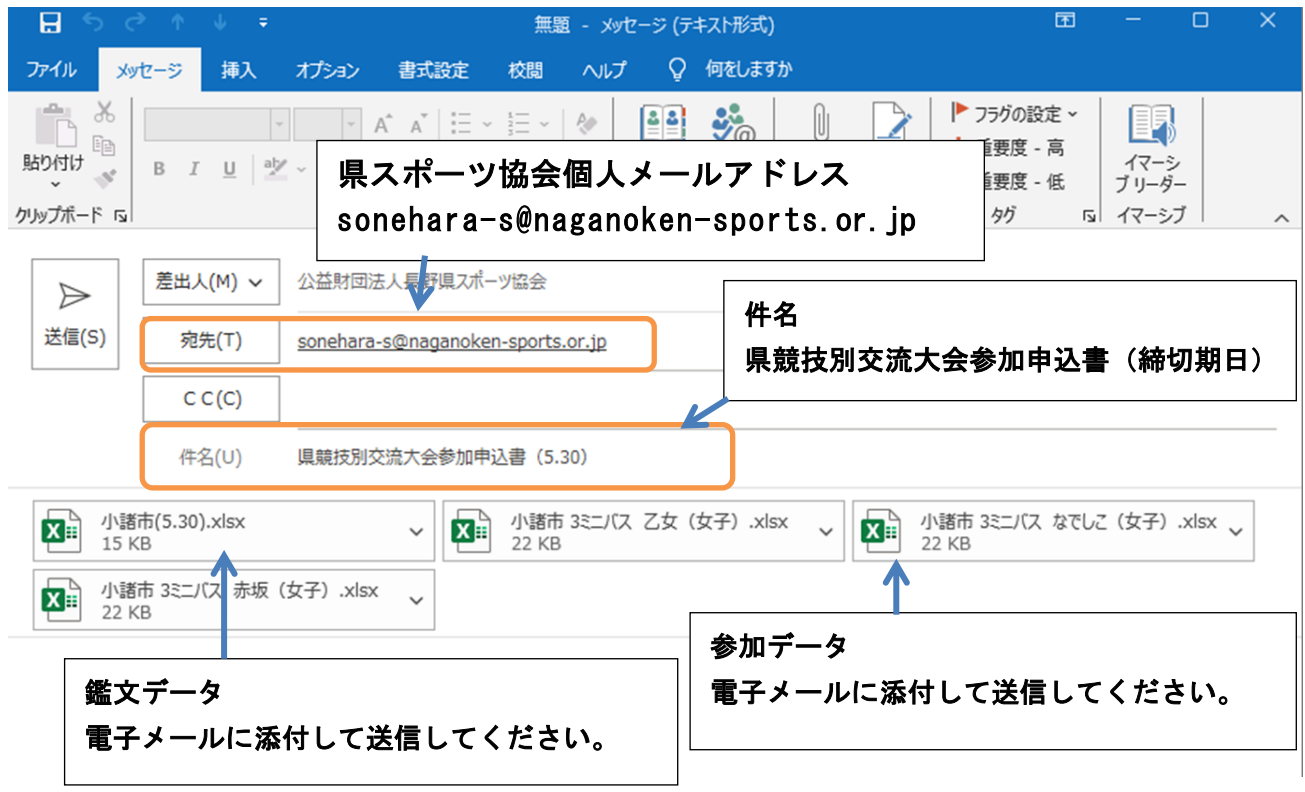

(ここでは Outlook メールを使用しています。)

#### |4. 参加料の振込みについて

 各競技の参加取りまとめをして参加申込データを送信いただきましたら、県事務局から参 加申込確認メールを送信します。各市町村の参加申込人数等に相違がないか確認後、1週 間以内に参加料を県指定の口座にお振込みください。参加料は開催地の競技別交流大会交 付金となりますので、遅滞なくお願いします。

## 5.電子メールアドレスの登録について

原則として各市町村スポーツ少年団の登録メールアドレスでデータの送受信を行います。 県競技別交流大会に係る書類提出について、別のメールアドレスの登録を希望する場合は、 以下の手順にて登録手続きをしてください。

- ①各種データの送信前に、「電子データ送信"電子メールアドレス"登録用紙」にてメー ルアドレス(1つのみ)の登録をしてください。本部長印が必要です。
- ②登録メールアドレスに変更があった場合には、変更登録用紙を提出してください。
- ③登録メールアドレス以外のメールアドレスから送信された参加データ等は受け付けま せん。

![](_page_4_Picture_91.jpeg)